## $\overline{\texttt{h}}$  workspace VOI桌面隐藏启动分区

[H3C](https://zhiliao.h3c.com/questions/catesDis/1401) VDI **[彭鲲](https://zhiliao.h3c.com/User/other/49912)** 2021-03-05 发表

组网及说明 不涉及

## 配置步骤

## 本配置适用的应用场景:

H3C workspace VOI场景下, 客户要求隐藏系统自带的winswap和启动分区, 只保留能够利用的系统 盘和数据盘,确保桌面干净整洁(如图一所示)

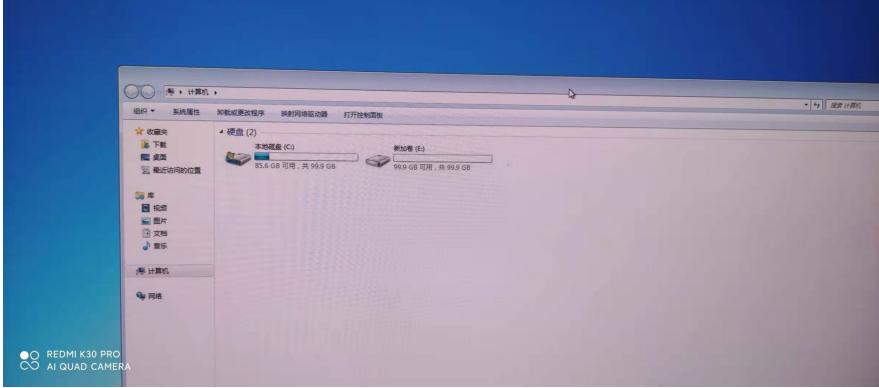

图一

(1)隐藏启动分区

在制作VOI二级镜像的时候,右键计算机-管理-磁盘管理-右键需要删除盘符的分区-选择更改驱动器号 和路径-选择对应盘符删除,即可隐藏启动分区。(如图二)

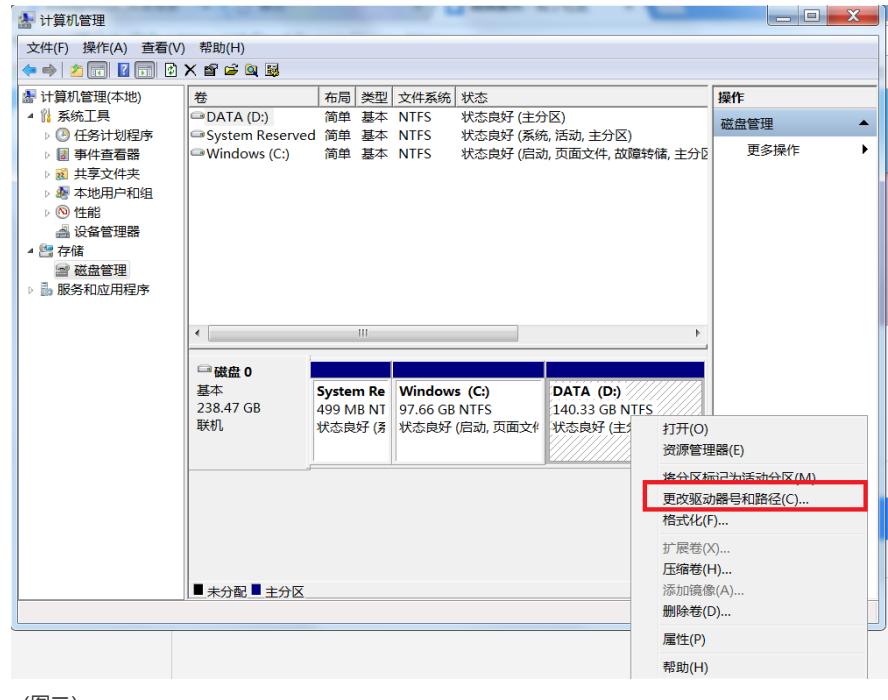

(图二)

(2)隐藏winswap分区

winswap分区为启动分区,尝试将其删除盘符时会提示报错(如图三所示)

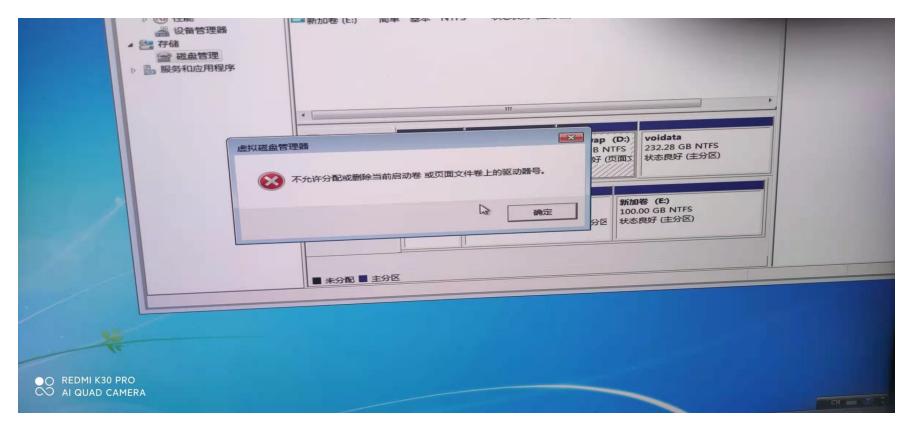

## 此时,我们需要采用组策略的方式将winswap分区所在盘符进行隐藏

п

■ 木地俱筆軟德提舉

1、先在Win7系统开始菜单上,点击"运行"对话框,然后在运行窗口中输入gpedit.msc命令,然后回车

配置关键点本地组策略编辑器上,从左侧窗格中找到"本地计算机策略",接着依次选择"用户配置"-"管理 模板"-"Windows组件"-"Windows资源管理器"(如图四所示)

<u> Tanzania da San Angkara</u>